Dear Student,

Welcome to the new semester. This course **will take place using the Canvas course management system.** 

This class begins on Monday. You may not be able to access your course before the first day of class. If you have not logged in and participated by the second day of class you will be dropped from the class.

You may access your online class by logging in at this URL:

https://ilearn.laccd.edu/

**For your LoginID / UserID simply use your complete Student ID Number**. If you do not know your Student Identification Number you can look it up using the Student Information System (SIS) at http://www.laccd.edu/student\_information/sis\_logon.asp

Your Canvas **password is either 8888 plus your four-digit Month and Day of birth** or 88 plus **your four**digit Month and Day of birth. \*Note: If you've changed your SIS pin from your four-digit month and day you will substitute your PIN in the password formula. However, since Canvas passwords are permanent, if you have already taken a class using Canvas at any of the LACCD colleges your password might not have changed.

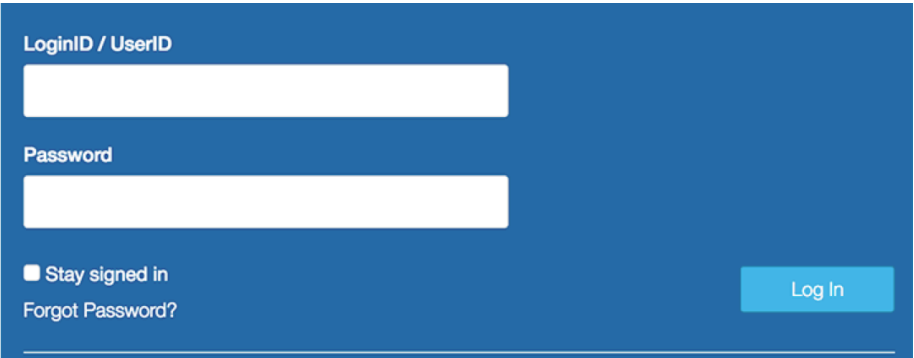

**Example:** 

**Student ID: 884590210 Born: July 4** 

- **User ID: 884590210**
- **Password: 88880704 or 880704**

After you login on the Dashboard you will see the course(s) you are enrolled. Just click on a course tab to access a course. If you are enrolled in a course and do not see it on the dashboard it may be because your instructor has not published it yet. To see unpublished courses click the "Courses" link on the left then "All Courses<sup>"</sup>

If you have trouble accessing the course on, or after, the start date submit a trouble ticket by clicking on the word HELP on the canvas homepage (https://ilearn.laccd.edu/) and then click on REPORT A PROBLEM or by calling the 24/7 Canvas helpline at **1-844-303-5590**

Review the Canvas Student Guide for more information/resources.

Welcome to Harbor!

Son Nguyen